## UECasts.com - UE5 Blueprint Cheat Sheet

| Blueprint Types  | Description                                                                                                    |
|------------------|----------------------------------------------------------------------------------------------------|
| Level Blueprint  | Each level has its own Level Blueprint which can reference and manipulate Actors within the level, control cinematics, manage level streaming, checkpoints and other level-related tasks. The Level Blueprint can also interact with Blueprint Classes placed in the level, such as reading/setting any variables or triggering custom events they might contain. |
| Riverrint Clace  | Blueprint Classes are ideal for making interactive assets such as doors, switches, collectible items, and destructible scenery.<br>Typically used to extend a C++ class to allow for customization.                                                                                                    |
| Widget Blueprint | Extends UUserWidget to create User Interface components for game menus, user HUD, etc.                                                                                                    |

| Common Blueprint Classes | Blueprint Class Description                                                                                     | Data Pin     | Color | Description                                      |
|--------------------------|----------------------------------------------------------------------------------------------------|--------------|-------|--------------------------------------------------|
| Actor                    | An Actor is an object that can be placed or spawned in the world.                                               | Bool         |       | Boolean values of True or False                  |
| Pawn                     | A Pawn is an Actor that can be controlled and receive input from a Controller.                                  | Integer      |       | Integer number (whole numbers) ex: 5,<br>7, 10   |
| Character                | A Character is a Pawn that includes the ability to walk, run, jump, and more.                                   | Float        |       | Floating arithmetic number ex: 3.14              |
| Plaver Lontroller        | A Player Controller is an Actor responsible for controlling a Pawn used by the player.                          | String       |       | String of text and characters ex: "My<br>String" |
| Game Mode Base           | A Game Mode defines the game being played, its rules, scoring, and other faces of the game type.                | Transform    |       | Location, rotation and scale<br>transformation   |
| Actor Component          | An ActorComponent is a reusable component that can be added to any actor.                                       | Vector       |       | Vector of {X, Y, Z}                              |
| Scene Component          | Component that has a scene transform (location, rotation, scale) and can be attached to other scene components. | Linear Color |       | RGBA value of a color                            |
|                          |                                                                                                    |              |       |                                                  |

| Event Description                                                                                                    |  |  |
|----------------------------------------------------------------------------------------------------|--|--|
| Called when a collision/overlap between two actors with Genereate Overlap Events enabled is detected.                   |  |  |
| Called when two actors previously overlapped stopped overlapping.                                                       |  |  |
| Called for all Actors when the game/level is started. Any Actors spawned after game start have this called immediately. |  |  |
| Event to notify blueprints this actor is being deleted or removed from a level.                                         |  |  |
| Called on every frame of gameplay. (Can be computationally expensive)                                                   |  |  |
| Called when the Actor is destroyed. Note: Deprecated, use Event EndPlay.                                                |  |  |
| Called when collision settings of one or more Actors involved have Simulation Generates Hit Events enabled.             |  |  |
| Called when general damage is to be dealt. <b>Ex:</b> Enviornmental damage.                                             |  |  |
| Represents damage dealt by projectiles, hit scan weapons, or even melee weaponry.                                       |  |  |
| Called when parent Actor receives Radial Damage. <b>Ex:</b> Explosion damage or indirect damage.                        |  |  |
| Called when using the mouse interface and cursor is moved <b>over</b> an Actor.                                         |  |  |
| Called when using the mouse interface and cursor is moved <b>off</b> an Actor.                                          |  |  |
|                                                                                                    |  |  |

Rotator

| Node Creation HotKeys   | Keys                  |  |  |  |  |
|-------------------------|-----------------------|--|--|--|--|
| Branch Node             | B + LMB               |  |  |  |  |
| Comment Box Node        | С                     |  |  |  |  |
| Delay Node              | D + LMB               |  |  |  |  |
| Sequence Node           | S + LMB               |  |  |  |  |
| Gate Node               | G + LMB               |  |  |  |  |
| For Each Loop Node      | F + LMB               |  |  |  |  |
| Multi-gate Node         | M + LMB               |  |  |  |  |
| Do 'N' Times Node       | N + LMB               |  |  |  |  |
| Do Once Node            | O + LMB               |  |  |  |  |
| BeginPlay Event         | P + LMB               |  |  |  |  |
| Move Node Connection    | Ctrl + RMB Click/Drag |  |  |  |  |
| Delete Node Connection  | Alt + RMB Click       |  |  |  |  |
| Compile Blueprints      | F7                    |  |  |  |  |
| Duplicate Selected Node | Ctrl + W              |  |  |  |  |
|                         |                       |  |  |  |  |

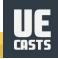

Roll (X), Pitch (Y), Yaw (Z)